# **Git & Modularization**

# Bálint Aradi

Course: Scientific Programming / Wissenchaftliches Programmieren (Python)

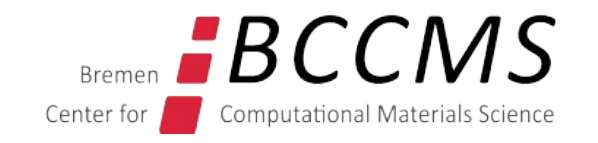

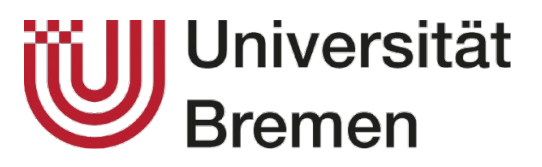

<https://www.bccms.uni-bremen.de/people/b-aradi/wissen-progr/python/2023>

# **Outline**

- Installing the prerequisites
- First steps with the version control system Git
- Creating modules

# **Prerequisites – simple text editor (Windows)**

- We will use **Notepad** to enter git commit messages
- Configure Notepad to use a **mono-spaced** font (e.g. Dejavu Sans Mono)

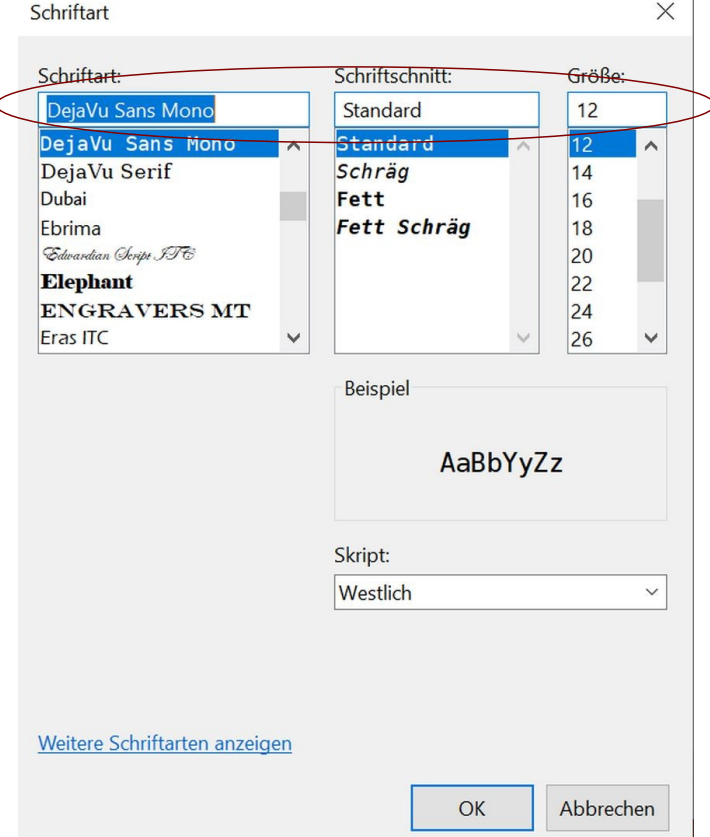

# **Prerequisites – Git (Windows)**

- Download and install [Git for Windows](https://git-scm.com/download/win)
- Take default options apart of following ones:

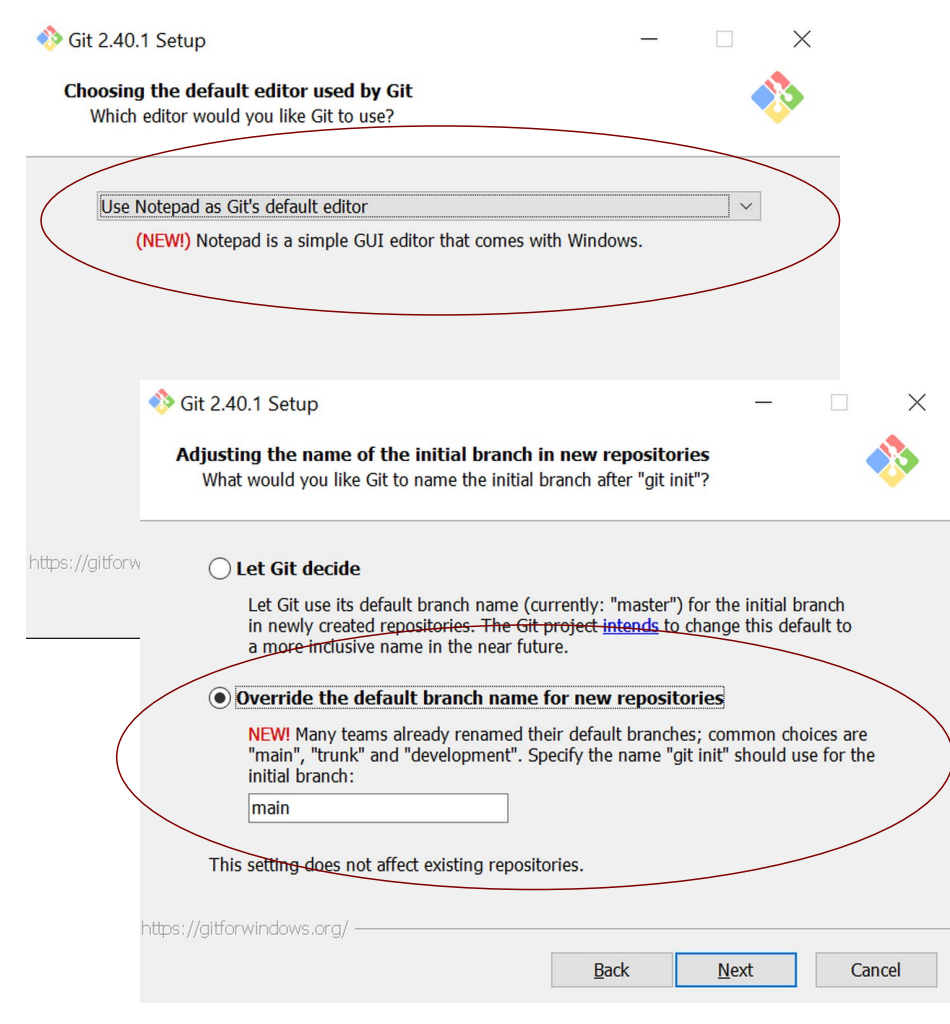

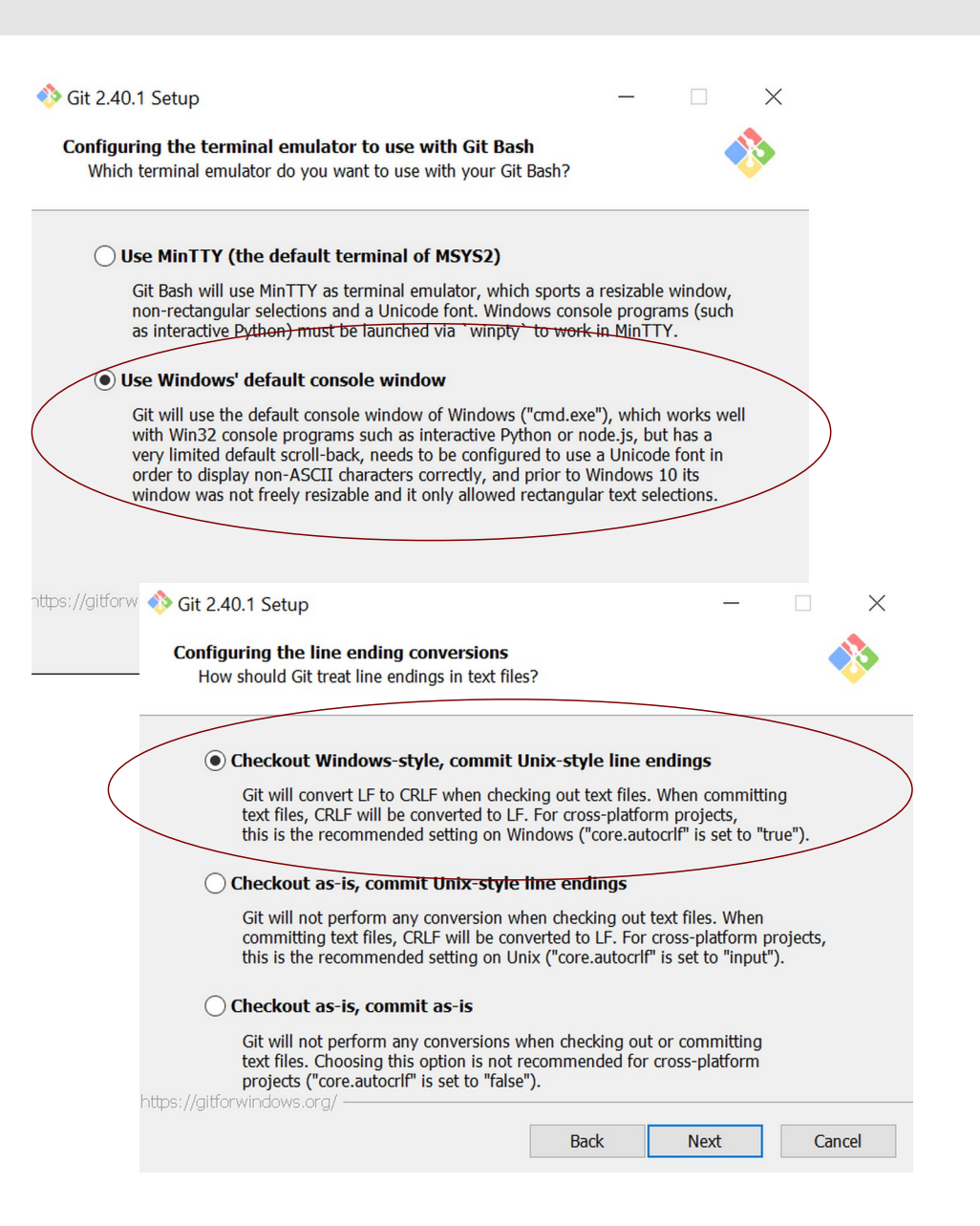

# **Prerequisites – Git (Windows)**

• We will use the Git Bash application (part of Git for Windows) to communicate with Git

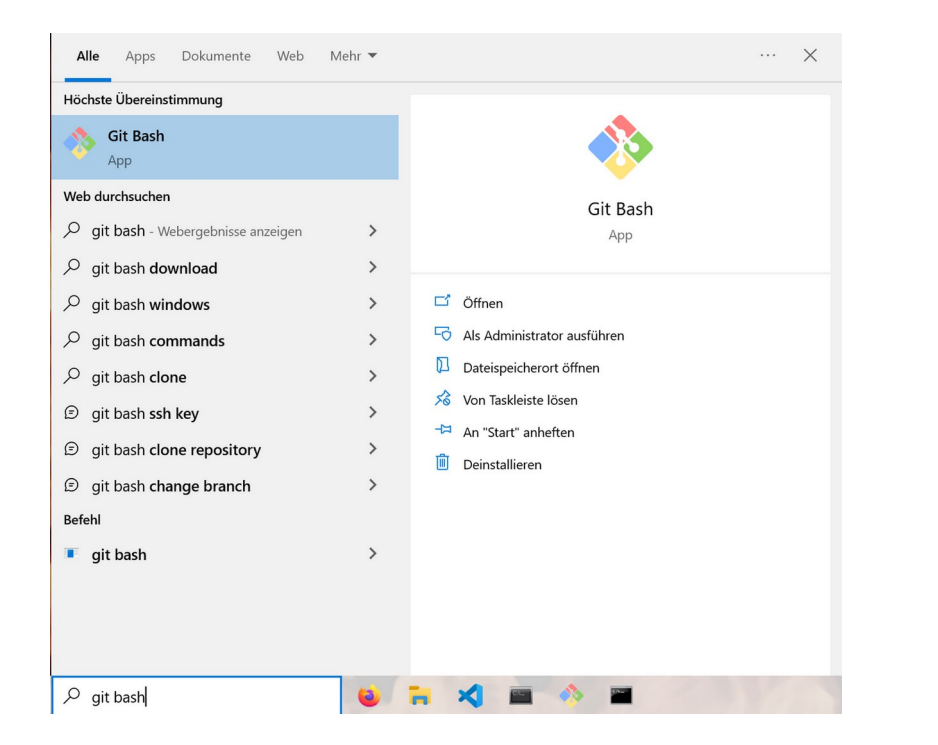

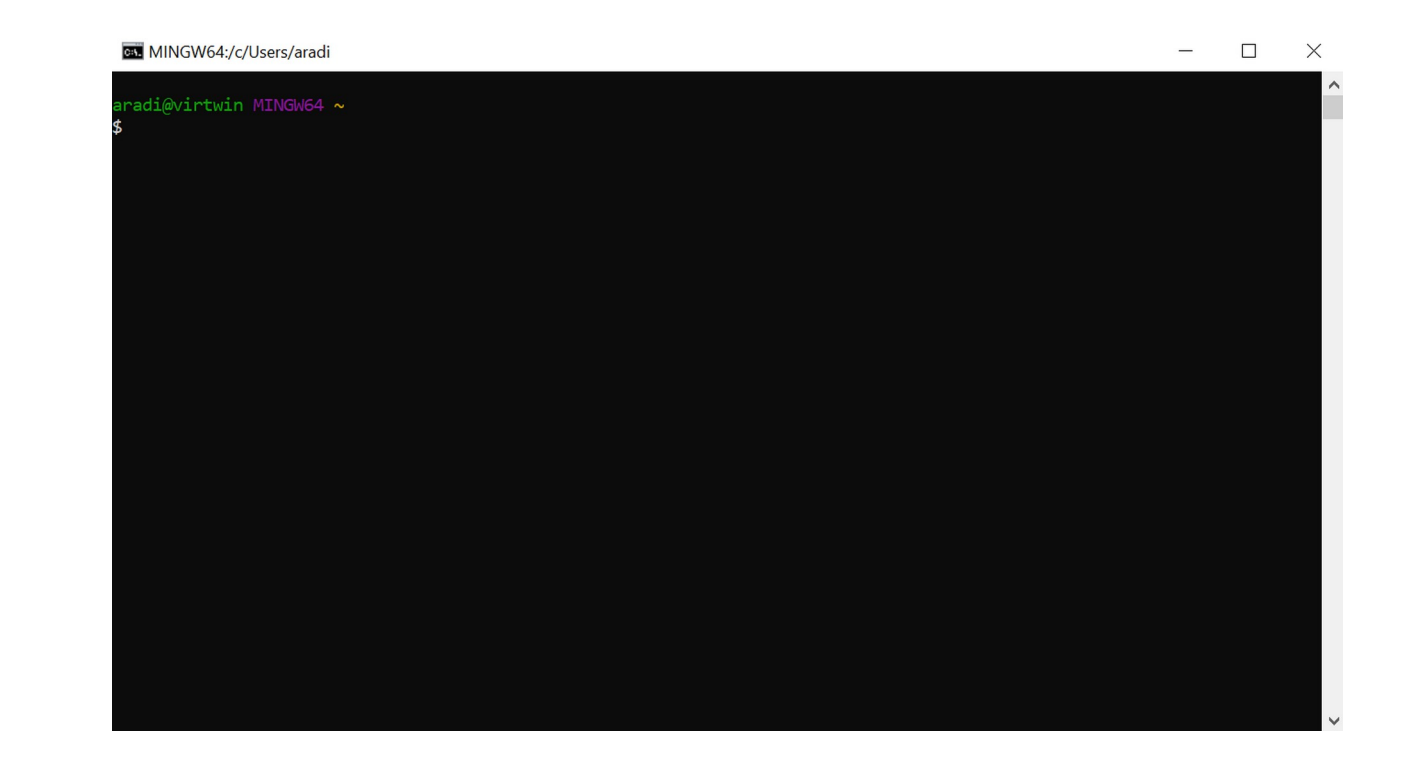

● You can even configure Git Bash to access Conda by creating a **~/.bashrc** file with following content: ~/.bashrc

source ~/miniconda3/etc/profile.d/conda.sh

This must match the path where Miniconda/Conda had been installed into

# **Prerequisites – diff-viewer (Windows)**

- Download and install a suitable diff-viewer for Windows ([KDiff3](https://download.kde.org/stable/kdiff3/) or [Meld](http://meldmerge.org/))
- We will need the location, where the executable can be found

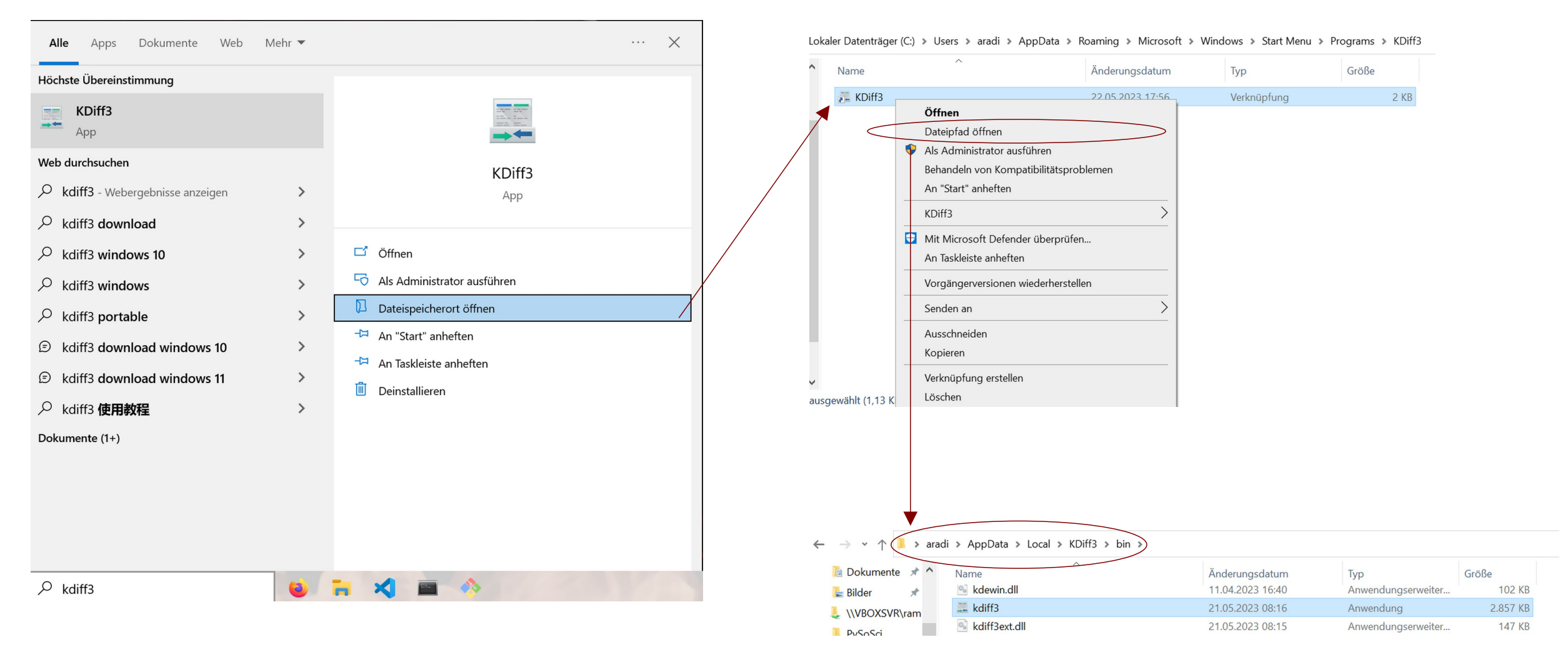

# **Prerequisites – Git & Git related tools (Linux)**

- Install git via the package manager of your Linux distribution
- Install also a git-viewer package: **qgit** or **gitk**
- Install a diff-viewer tool: **kdiff3 (kdiff3-qt)** or **meld**
- Make sure, that a simple text editor (**featherpad**, **pico**, **nano**, etc.) is installed

# **Prerequisites – Visual Studio Code**

- Download and install [Visual Studio Code](https://code.visualstudio.com/download) for your operating system
- You can start Visual Studio Code via menu or by entering "code" in the Git Bash shell

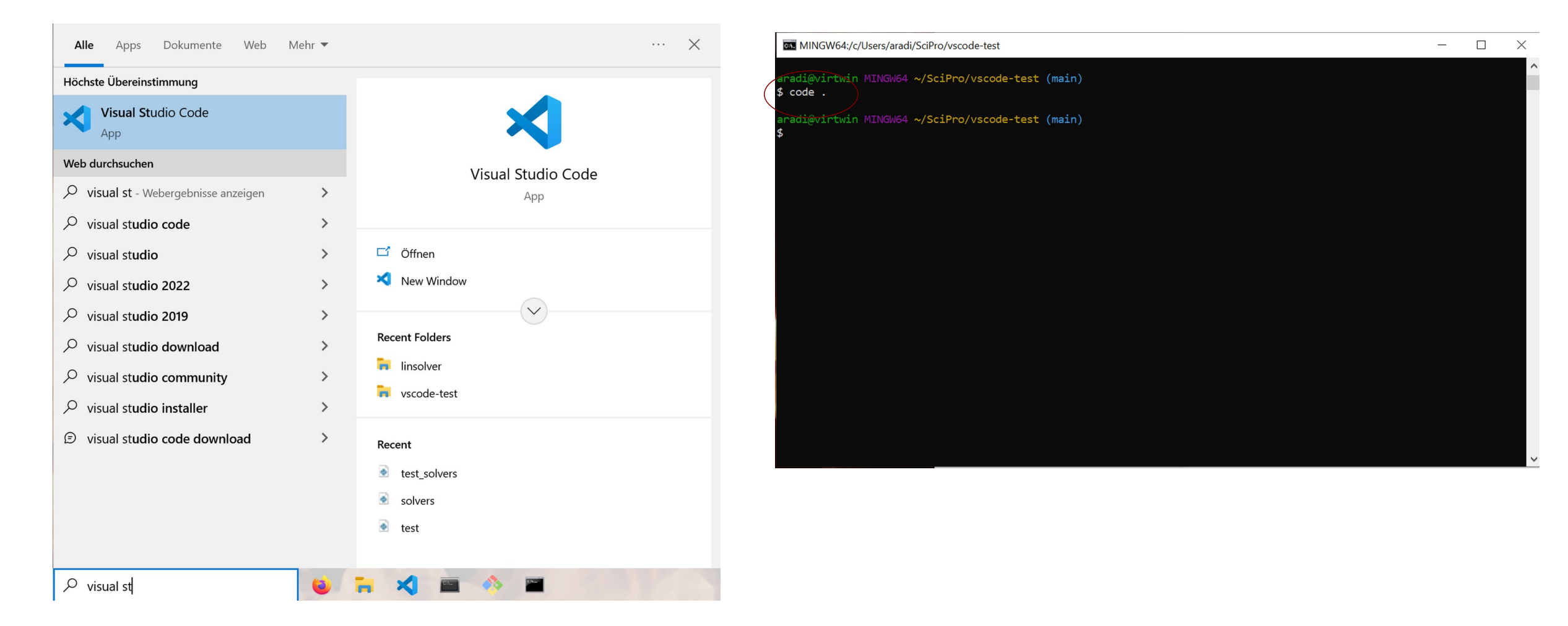

• See [Getting started with Visual Studio Code](https://code.visualstudio.com/docs/introvideos/basics) for a quick introduction

# **Programming project (for lectures)**

#### **linsolver**

- Program package for solving linear system of equation
- It should offer the Gaussian-elimination method (LU-decomposition)
- It should **read data** either from file or from console and write results to file or to the console
- It should have an **automatic test framework** for unit tests
- It should be well **documented** and **cleanly written**.

**Note:** This project serves didactical purposes only, the optimized routines of SciPy should be usually used to solve a linear system of equations.

- Open a konsole (Linux, Mac) / Git Bash (Win) window
- Make the (new) directory (folder) "SciPro"

mkdir SciPro

• Change to the directory "SciPro"

cd SciPro

• Make the (new) directory "linsolver"

mkdir linsolver

• Change to the directory "linsolver"

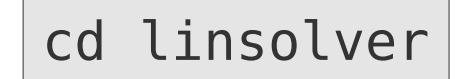

#### **Create the project folder <b>Start VS Code from the project folder** Start VS Code from the project folder

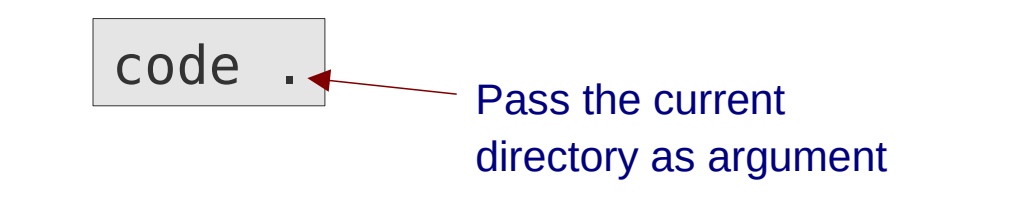

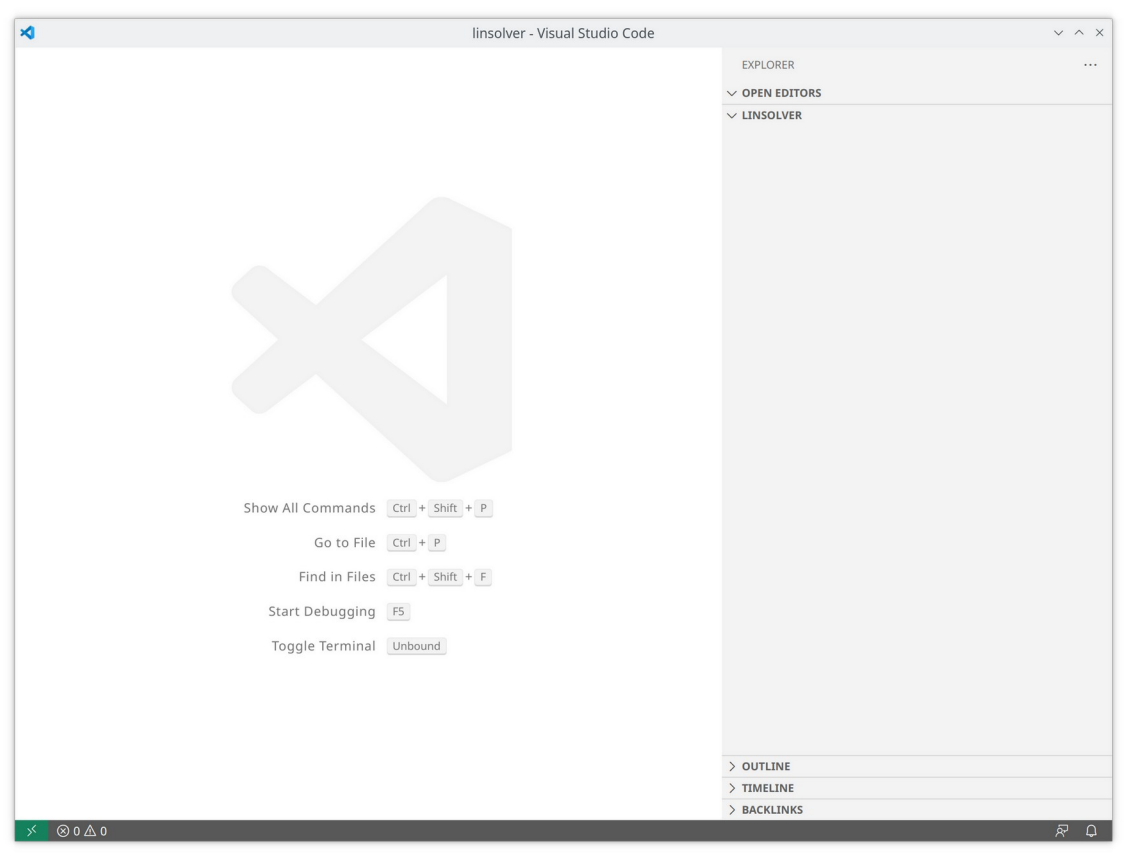

(your editors appearance might differ sligthly)

- Create two new files (Ctrl-N) and save them (Ctrl-S) as **solvers.py** and **test\_solvers.py**, resp.
- Download the content of the following two files and paste them into the empty files (or copy them into the project folder)
- Select the Python Interpreter from your Conda environment (**Ctrl-Shift P** opens the command palette)

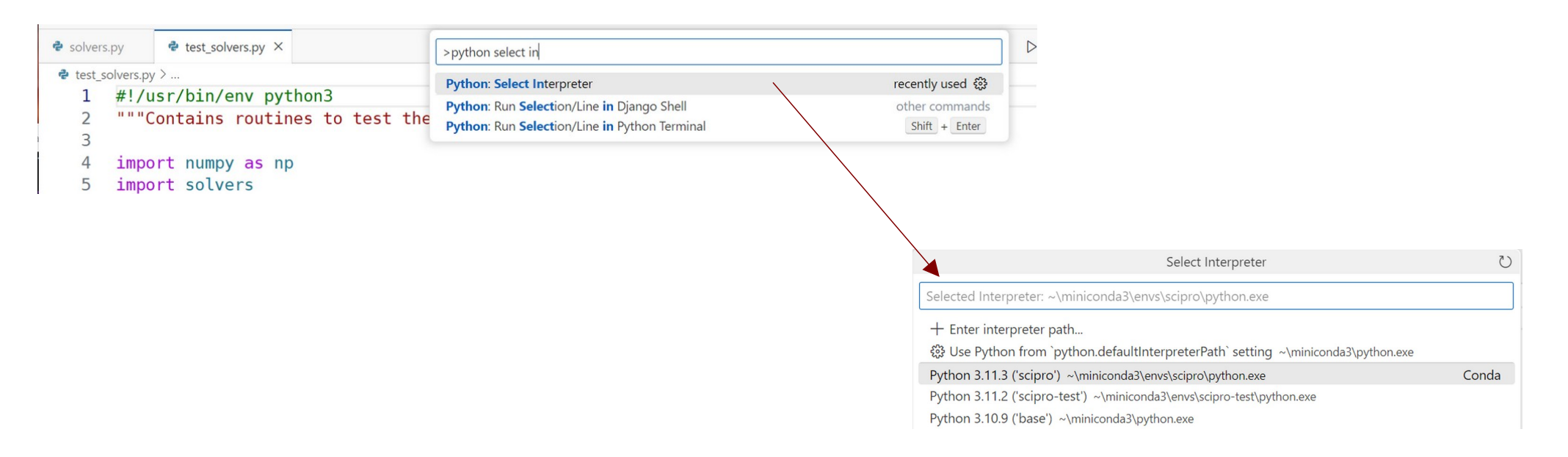

#### • Run "test\_solvers.py" from within your IDE

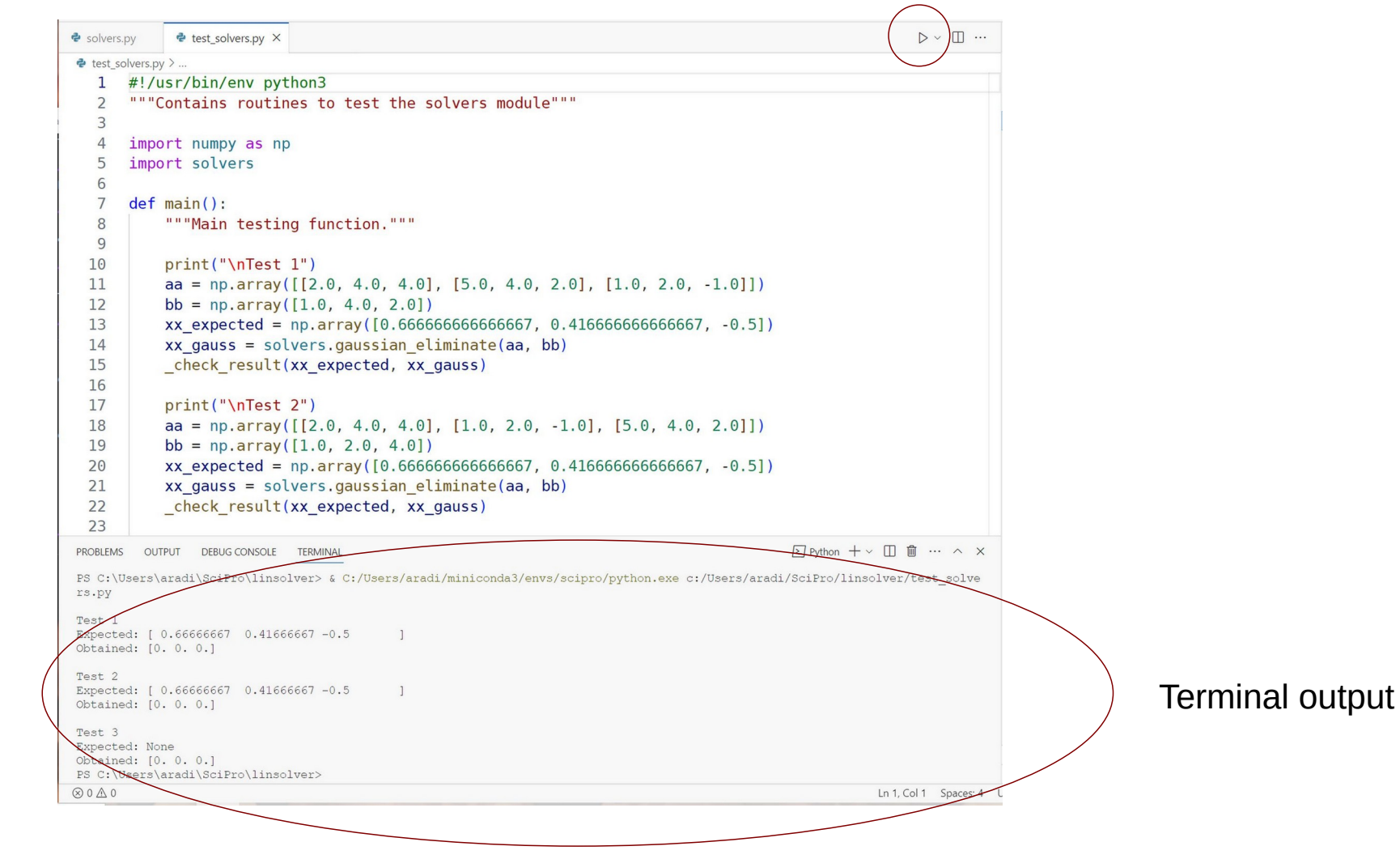

• Run "test solvers.py" from the command line

(in a command line window, where Conda had been already activated)

python test solvers.py | python3 test solvers.py

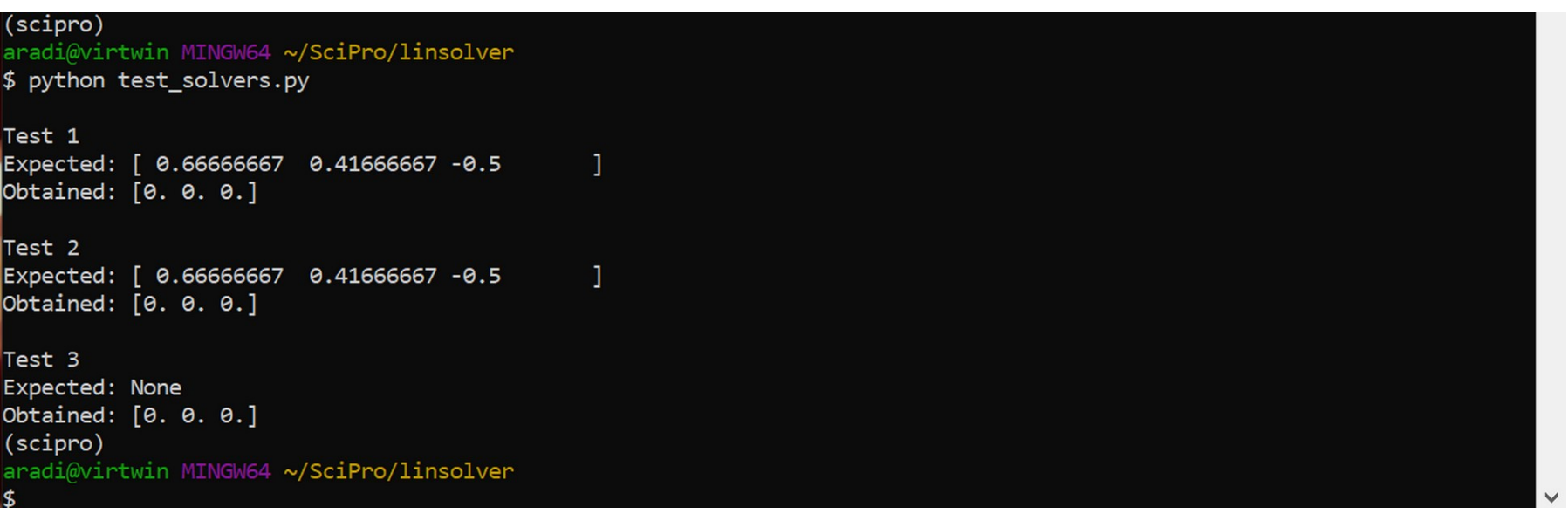

The project apparently needs some development ...

• Before you change anything, the project should be set under **version control** 

# **Typical scenario with version control**

# **Scenario**

- New project is started
- Program tested, everything works OK
- New functionality is added
- Suddenly, something does not work as supposed, although it was working before (note: testing framework apparently not satisfactory)

#### **Solution work-flow with version control**

• Go back in history

to the last revision (evtl. by bisection), until a correctly working version is found

- Inspect the changes introduced in the snapshot (commit) and find out the reason for the failure
- Fix the bug

in the most recent program version

# **Version control**

- Document development history (store snapshots of the project)
- Help coordinating multiple developers working on the same project
- Help coordinating development of multiple versions of a project

### **Main tasks Centralized VC (CVS, Subversion, …)**

- Central server stores history database
- Developer must have connection to the server for most operations (especially for commits, checkouts or browsing history).

### **Distributed VC (Git, Mercurial, ...)**

- Every developer has a local copy of the full development history
- Most operations do not require network connection (except synchronization between developers)

# **Introduce yourself to git**

• Enter your name and email address (needed for the logs)

git config --global user.name "Bálint Aradi" git config --global user.email "aradi@uni-bremen.de"

• Specify standard tools to be used

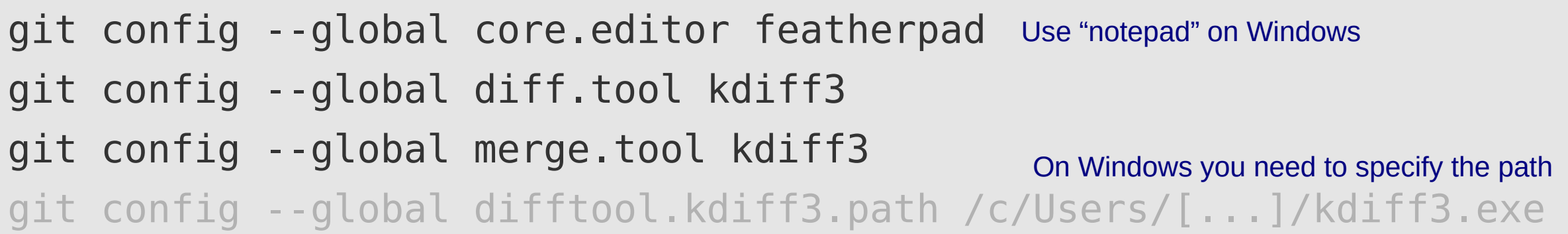

- --global stores option globally, otherwise they apply to current project only
- Global options are stored in the **~/.gitconfig** file

● Current options can be listed with **--list**

git config --list

# **Create a repository**

• Initialize a repository in the project direcotry

```
cd ~/SciPro/linsolver/
git init 
Initialized empty Git repository in C:/Users/aradi/SciPro/linsolver/.git/
```
- **Files within the project directory** can be placed under version control
- Files within the .git directory should not be changed manually
- When copying project directory recursively (including the **.git** subdirectory) the entire revision history is copied

# **Put files under version control**

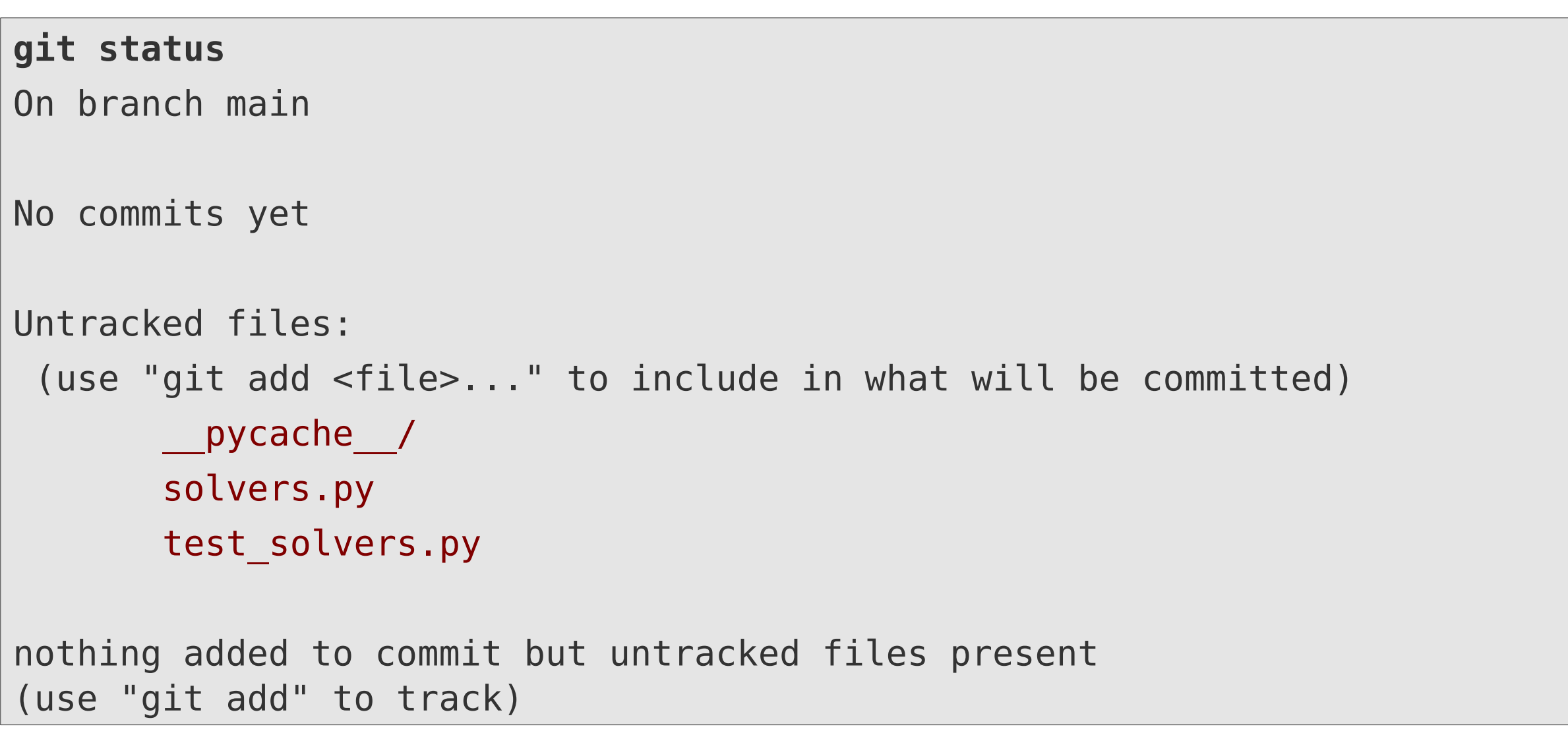

# **Put files under version control**

```
git add solvers.py test_solvers.py 
git status          
On branch main 
No commits yet 
Changes to be committed: 
 (use "git rm --cached <file>..." to unstage) 
               new file:   solvers.py 
        new file: test solvers.py
Untracked files: 
 (use "git add <file>..." to include [...]
                __pycache__/
```
- Puts files under version control and makes a snapshot of their current state (**stage**)
- Staged files are written to the database at the next commit

# **Ignoring files**

● **Files that should not be be version controlled** can be listed in **.gitignore** in the project directory

```
featherpad .gitignore
git add .gitignore
git status
On branch main
No commits yet
Changes to be committed:
   (use "git rm --cached <file>..." to unstage)
         new file: .gitignore
         new file: solvers.py
        new file: test solvers.py
                                                         __pycache__
```
• The .gitignore file should be also placed under version control

# **Commit staged files**

• When commit is issued, staged files (in their staged state) are written to the database

```
git commit
[main (root-commit) 5270fa1] Kick off project
 3 files changed, 58 insertions(+)
 create mode 100644 .gitignore
 create mode 100644 solvers.py
 create mode 100644 test_solvers.py
git status
On branch main
nothing to commit, working tree clean
                                                            Opens editor
                                                            Write log message
                                                            ("Kick off project"),
                                                            save & exit
```
# **Checking project history**

• Show project history:

```
git log
commit 5270fa191b5cbe7a83e4b1e3d406c37793e4b27a (HEAD -> main)
Author: Bálint Aradi <aradi@uni-bremen.de>
Date: ...
     Kick off project
```
- Individual commits are identified by **hash checksums**
- Checksums can be shortened as long as they are unambiguous
- **--oneline** option gives a short summary of the log messages (shows also shortened checksums)

```
git log --oneline
5270fa1 (HEAD -> main) Kick off project
```
# **Checking project history**

• Revision history and log messages are shown in **reverse time order** 

```
commit 2a3186299e14575a40b870cc3f8eb21c1e886809
Author: Bálint Aradi <aradi@uni-bremen.de>
Date: ... [earlier]
    Add readme file
commit 04d386638495386aa29ee99e4928aad2e7731f39
Author: Bálint Aradi <aradi@uni-bremen.de>
Date: ... [later]
     Add first stub files
```
• If history is longer than a page, it is shown page-wise via the **default pager** (e.g. less)

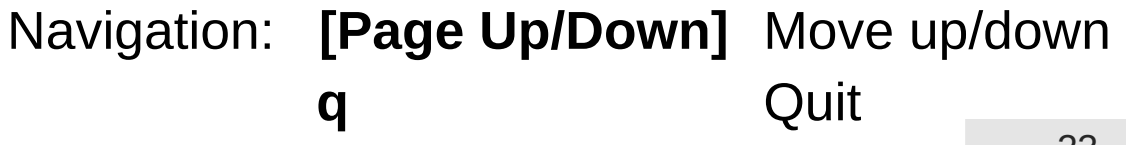

# **Git-workflow**

• Set up git global for your Unix account

git config --global ...

• Set up the repository for your project

git init

- Edit files in your project
- Stage files / changes

git add ...

• Commit staged changes into repository

git commit ...

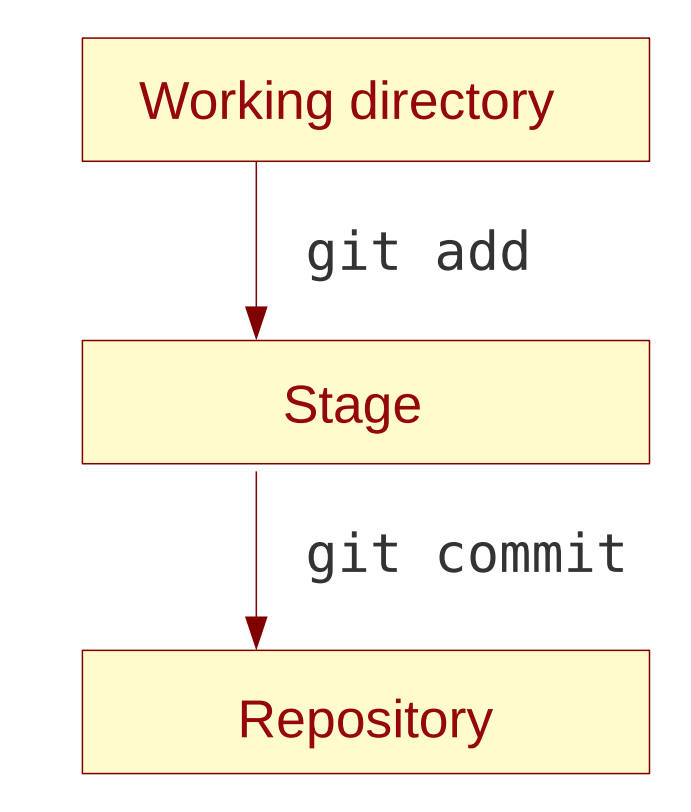

• It is possible to stage all changes in all files which are already under version control:

# **Some git remarks**

- Changes should be commited, if implementation of a feature is finished
- Development history should be easy to follow based on the log messages
- Changes within a commit should be small enough so that a developer can easily follow and understand them.
- Log messages should contain a **short sentence** (max. 50-60 chars), optionally **followed by an empty line and a more detailed description**. (See for example: [How to Write a Git Commit Message](https://chris.beams.io/posts/git-commit/))

Implement LU-decomposition with back substitution

LU-decomposition is implemented without permutation. Check for linear dependency is not implemented yet.

• Short (one-liner) log messages can be passed on the command line

git commit **-m** "Add first stub files"

# **Python module**

- File containing routines, constants etc. which can be **used by other Python scripts**.
- Modules enable logical structuring and reusability

solvers.py

```
"""Routines for solving a linear system of equations."""
import numpy as np
def gauss eliminate(aa, bb):
     """...
    \bf H . If \bf H print("Linsolve: received aa:", aa)
     print("Linsolve: received bb:", bb)
    xx = np.zeros((len(bb),), dtype=float)
     return xx
```
#### Function within a module **Example 20** Function within a module

# **Using a module**

• Modules can be imported by the **import** command

import solvers

● The module content can be accessed by the **dot-notation**

xx\_gauss = **solvers.gauss\_eliminate**(aa, bb)

- At import Python looks up following places for the module:
	- Local directory
	- Directories contained in the **PYTHONPATH** environment variable
	- Package directories of the Python distribution
- The **PYTHONPATH** environment variable can be set for the current BASH shell (or in **~/.bashrc** if it should be always set):

```
export PYTHONPATH="/.../some directory"
```
# **Executable Python script**

- When a Python script is run / a Python module is imported: all commands in it are executed
- In order to make also Python scripts importable, the commands to be executed should be placed into a function (usually called **main()**)
- Pythons internal **\_\_name\_\_** variable can be used to check, whether the code is executed as a standalone script (or imported as a module)

```
def main():
     """Main script functionality."""
 :
if name == ' main ': main()
                                                test_solvers.py
```
# **Have fun!**